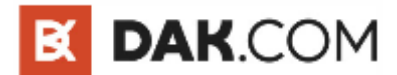

# **DAK Cam Quickstart Guide**

Congrats on your new DAK Cam!

Recording your own home videos is easy with your DAK Cam, you just need to know how to use it. The three main things we need to discuss are:

- 1. Opening the Waterproof Housing/ Inserting a Micro SD Card
- 2. Using Your DAK Cam
- 3. The Wifi Connection and App

Let's get started. Hold the DAK Cam the way you would normally hold any camera—lens out. To unlock the waterproof housing, slide spring loaded switch on top of the housing to the right. Hold it.

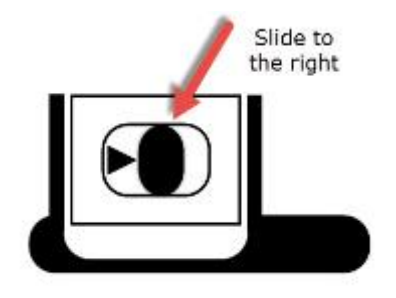

While holding position, pop up the front part of the latch. It's all one mechanism that pops up.

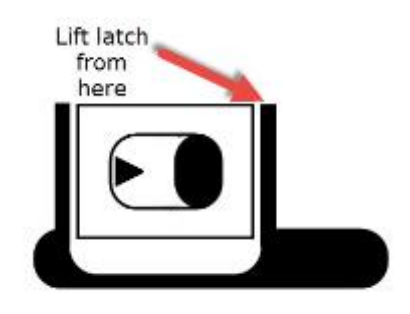

Once that's released, lift the back of the latch and open the back door of the housing.

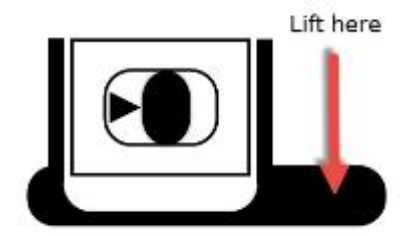

Grab the camera's sides to shimmy it out of the housing.

**Questions? We're here to help!** cs@dak.com

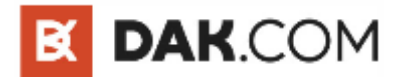

### **Note: Make sure the waterproof housing is sealed properly before taking it underwater.**

On the left side of the DAK Cam, you'll see a charging port, an MHL-HDMI output, and a slot for the Micro SD.

Now take your Micro SD Card, and with the gold strips facing the front of the DAK Cam (or facing the lens) slide the card into the slot until it clicks into place. It's a tight spring, so make sure to really push it in with your fingernail until it's flush with the body of the DAK Cam.

When you want to release it, press the card in until the click and let it pop out. Slide it out the rest of the way.

#### **Using Your DAK Cam**

You'll notice your DAK Cam has four buttons. You only need to know about two of them to record. Press the "mode" button that's beside the camera lens. The LCD Screen will power on along with a red light to the left of it.

Your DAK Cam is now powered on, and by default is in video mode. You'll see that mode indicated by the movie camera icon in the top left hand corner of the screen.

Press the shutter button. The movie icon will turn red, the timer will begin counting up (and show you have much recording time you have left), and you'll be recording.

After 1 minute of straight recording, the LCD screen will shut off to save power, but you'll still be recording. Check the red light by the shutter button to confirm that. If it's blinking red, you're still recording. You have more power saving options in "Settings," but the default is 1 minute.

To stop recording, just press the shutter button again. **However**, if your DAK Cam is in power save and the LCD is off, you'll need to press the shutter once to wake up the system then a second time to stop recording.

#### **Changing Modes**

So the mode button is also the power button. To power off, hold the button for about 2 seconds.

To switch between modes, just give it a tap.

The order of modes is: **Movie**, **Photo**, **Burst** (3 photos snapped in quick succession), and **Self Timer** (or **Time Lapse** if you change the settings to shoot at continuous intervals).

The last mode is **Settings**. Pressing the shutter button will take you into the menu. Use the up and down buttons of the right side of your DAK Cam to filter through it.

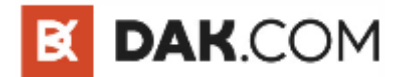

## **The Wifi Connection and App**

In the App Store, or on Google Play, search for an app called "iSmart DV" created by Astrotek Technology Ltd.

The app will only work if you're connected to your DAK Cam, so let's get to it.

After you've powered up and are in any mode besides Settings, press the Down button on the right side of your DAK Cam. You'll see "Waiting for Wifi Connection…" displayed across the screen.

Now, from your phone, turn on Wifi and search for the nearest network saying either "Sports Cam" or sometimes "rtwap\_evb". Connect to it and enter the WPA2 password: **1234567890**

Your camera will now display "Wifi Connection Ready."

Open the iSmart DV App and it'll connect to the camera.

It isn't the flashiest app, but it gets the job done.

It creates a new video file every minute, so 5 minutes of Wifi footage will give you 5 clips, each a minute long. This obviously keeps the Wifi bandwidth manageable.

You can switch between Movie mode and Photo mode, you can adjust the quality of video and photo before you take it, and you can download videos from your camera onto your phone. I don't recommend that because it takes a long time to download, so unless you're in a jam, save your time and your battery life.

That's it for the quickstart guide. If you think there's something missing, send us an email cs@dak.com. We'd love to help you out, and we'd love to improve this guide.

Thanks again, and I can't wait to see some of the videos you create!

 $\mathcal{L}$ Sol Harari www.DAK.com